# **الفصل السابع**

# **Applications in Numerical Analysis العددي التحليل تطبيقات**

 تُستخدم الطرق العددية بشكل شائع لحل المشكالت الرياضية التي تتم صياغتها في العلوم والهندسة حيث يصعب أو يستحيل الحصول على حلول دقيقة. يحتوي MATLAB على مكتبة كبيرة من الوظائف لحل . مجموعة واسعة من المشكالت الرياضية عدديا

**-1 حل المعادلة الالخطية بمتغير واحد ONE WITH EQUATION AN SOLVING VARIABLE**

يتم كتابة المعادلات اللاخطية بمتغير واحد بالشكل f(x)=0 والحل لهذه المعادلة (الجذور) هو القيمة العددية للمتغير x الذي يحقق المعادلة والحل التام للمعادلة هو ايجاد قيمة x التي تجعل الدالة تساوي صفر . عموماً، تمتلك الدالة حل واحد صفري او عدد من الحلول. في برنامج MATLAB نستخدم fzero إليجاد الحل الصفري لدالة و هي تعتبر دالة الدالة (اي تستقبل دالة اخرى لحلها) وتكتب بالصيغة أدناه:

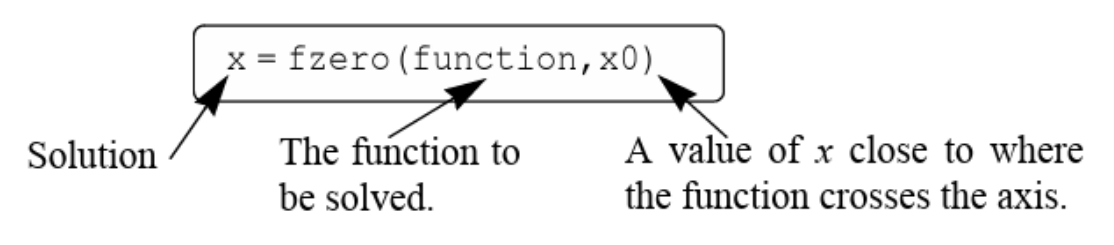

ثالث طرق لكتابة هذه الدالة:

-1 ادخال التعبير الرياضي لدالة كمتغير حرفي -2 من الممكن تعريف الدالة في ملف دالة واستخدامها كدالة ماسكة -3 يمكن تعريف الدالة كدالة مجهولة on

كما في االمثلة ادناه:

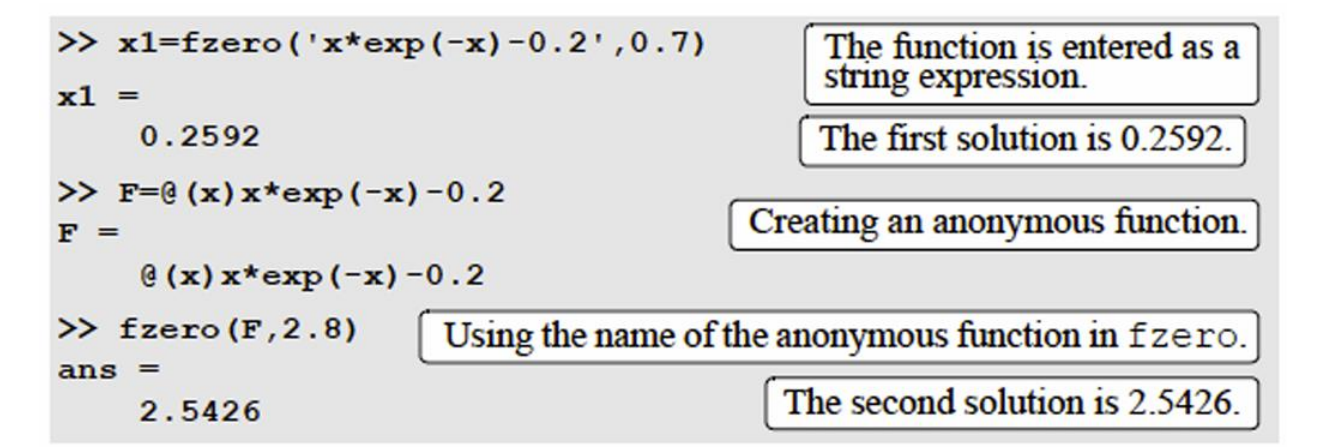

مالحظات:

-1 يجد األمر fzero عن الحل الصفري لدالة فقط عندما تتقاطع الدالة مع المحور x. ال يجد األمر القيمة الصفرية عند النقاط التي ال تتقاطع فيها الدالة مع المحور x. -2 يتم توظيف االجابة NaN الى x عند عدم تحديد الحل الصفري. -3 يمكن توظيف قيمة الدالة عند النقطة x بالمتغيير fval كما في الصيغة التالية: [x fval]=fzero(function, x0) من الممكن ايضا عرض عدد مرات التكرار عند استخراج قيمة المتغير x وكالتالي: x=fzero(function, x0, optimset('display','iter')) -4 عندما يمكن كتابة الدالة في صورة كثيرة الحدود، يمكن العثور على الحل أو الجذور باستخدام األمر roots

## **FINDING A MINIMUM OR A MAXIMUM OF لدالة والعظمى الصغرى القيمة ايجاد -2 A FUNCTION**

 $x \leq x \leq x$ يتم تحديد القيمة الصغرى في الماتلاب من خلال الامر التالي وضمن الفترة 2

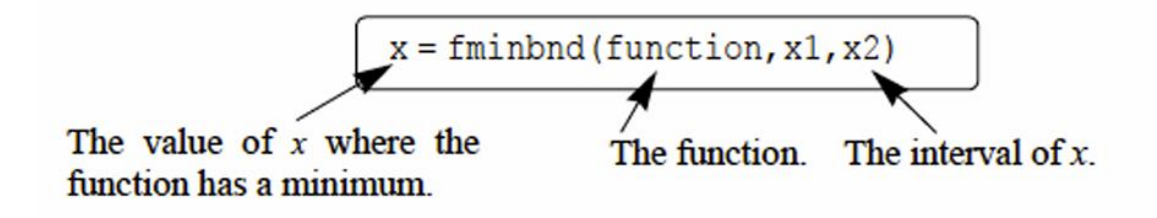

• من الممكن ادخال الدالة كمتغير حرفي او كدالة ماسكة وممكن توظيف قيمة الدالة للمتغيير fval الضافة قيمة الدالة لالمر عند القيمة الصغرى بنفس طريقة الدالة fzero

[x fval]=fminbnd(function, $x1, x2$ )

• يمكن أن تكون القيمة الصغرى للدالة خالل الفترة المعطاة عندما يكون ميل الدالة عند موقع القيمة الصغرى ويساوي صفر

```
>> [x fval]=fminbnd('x^3-12*x^2+40.25*x-36.5',3,8)
x =The local minimum is at x = 5.6073. The
    5.6073
                           value of the function at this point is -11.8043.
fval =-11.8043
```
>> [x fval]=fminbnd('x^3-12\*x^2+40.25\*x-36.5',0,8)  $x =$ 0 The minimum is at  $x = 0$ . The value  $fval =$ of the function at this point is -36.5.  $-36.5000$ 

بنفس الامر يتم ايجاد القيمة العظمى وذلك بضرب الدالة ب (1-)

>> [x fval]=fminbnd('-
$$
x
$$
\*exp(- $x$ )+0.2', 0, 8)  
x =  
1.0000  
  $fval =$   
-0.1679  
1.000

### **-3 التكامل العددي INTEGRATION NUMERICAL**

 $q=\int_a^b f(x) dx$  يمكن تعريف تكامل الدالة  $\rm f(x)$  ذات الحدود من a الى b بالصيغة وان قيمة التكامل  $q=\int_a^b$  $\overline{\text{g}}\times\text{g}$  هي المساحة المحصورة بين الدالة  $\text{f}(\text{x})$  وحدود التكامل  $\text{a}$  و طي المحور  $\text{g}$ 

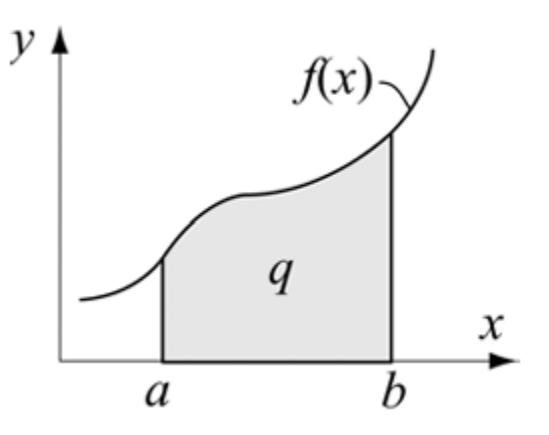

في برنامج MATLAB يتم حساب التكامل بأستخدام الدوال الجاهزة وتخضع لطريقةmethod Simpson و كالتالي :

جامعة البصرة/ كلية العلوم/ قسم الفيزياء/ ح /460 د. مروة جواد

### **االمر quad**

يأخذ الصيغة التالية

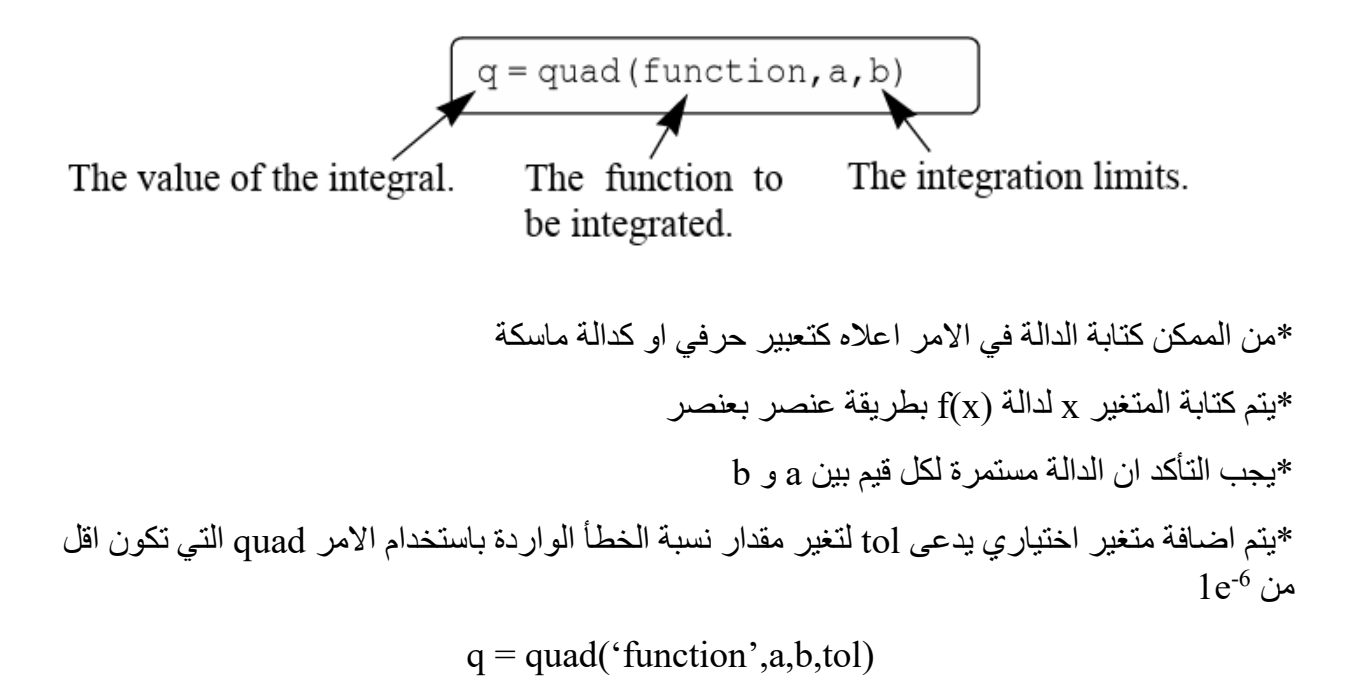

مثال

>> quad('x.\*exp(-x.^0.8)+0.2',0,8)  $ans =$ 3.1604

طريقة أخرى

function y=Chap9Sam2(x)  $y=x.*exp(-x.^0.8)+0.2;$ 

>> q=quad(@Chap9Sam2,0,8)  $q =$ 3.1604

### **االمرquadl**

الصيغة:

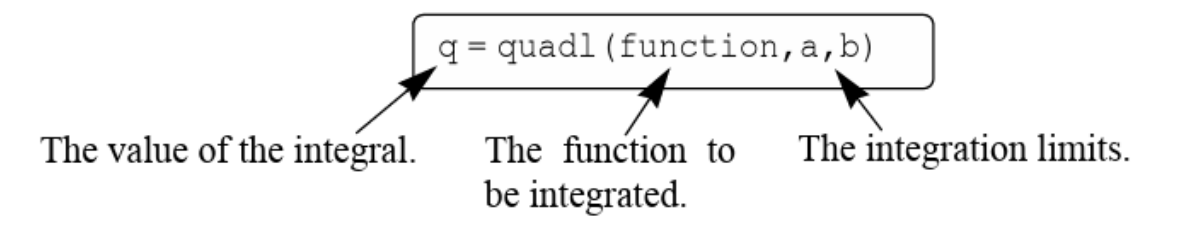

كل المالحظات المذكورة لالمر quad يخضع لها االمر quadl

**االمر trapz**

يتم استخدام الأمر trapz لحل الدالة عددياً والتي تكون بهيئة بيانات. صبغة الأمر كالتالي:

$$
\mathtt{q}=\mathtt{trapz}\left(\mathtt{x},\mathtt{y}\right)
$$

حيث ان x و y متجهان لنقاط المحورين x و y ويجب ان يكون المتجهين بنفس الطول

**ORDINARY DIFFERENTIAL EQUATIONS (ODE) األعتيادية التفاضلية المعادالت-4**

 يتم استخدام برنامج MATLAB لحل المعادالت التفاضلية (ODE (حيث تحتوي على متغير مستقل وتابع ومشتقة المتغير التابع، وان المعادلة التفاضلية من الدرجة الأولى تمثل ب $f(x,y) = \frac{dy}{dx} = f(x,y)$ حيث ان x يمثل المتغير المستقل و y يمثل المتغير التابع.

**خطوات حل المعادلة التفاضلية االعتيادية من الدرجة االولى:** 

او لاً: كتابة المعادلة بالنمو ذج القياسي كما في الصيغة:

 $\frac{dy}{y}$  $\frac{dy}{dt} = f(t, y)$  for  $t_0 \le t \le t_f$  with  $y=y_0$  and  $t=t_0$ كما هو موضح أعاله، هناك حاجة إلى ثالث معلومات لحل ODE من الدرجة األولى: معادلة تعطي تعبيرا عن مشتقة y بالنسبة إلى t، والفترة للمتغير المستقل، والقيمة الأبتدائية لــ y. الحل هو قيمة y كدالة لــ t ضمن الفترة  $t \leq t \leq t$ . كما موضح في المثال التالي:

$$
\frac{dy}{dt} = \frac{t^3 - 2y}{t} \quad \text{for} \quad 1 \le t \le 3 \quad \text{with} \quad y = 4.2 \quad \text{at} \quad t = 1 \, .
$$

ثانيا:َ إنشاء دالة function defined-user او استخدام الدالة المجهولة function anonymous مثال كدالة معرفة من قبل المستخدم

function dydt=ODEexp1(t,y)  $dydt = (t^3 - 2*y)/t;$ 

مثال كدالة مجهولة

>>  $ode1=@(t,y)(t^3-2*y)/t$  $ode1 =$ @(t,y)(t^3-2\*y)/t

ثالثاً: اختيار طريقة الحل

يتم اختيار احدى الطرق العددية في برنامج MATLAB لحل المعادلة التفاضلية وهي دوال جاهزة في البرنامج كما مبين في الجدول أدناه:

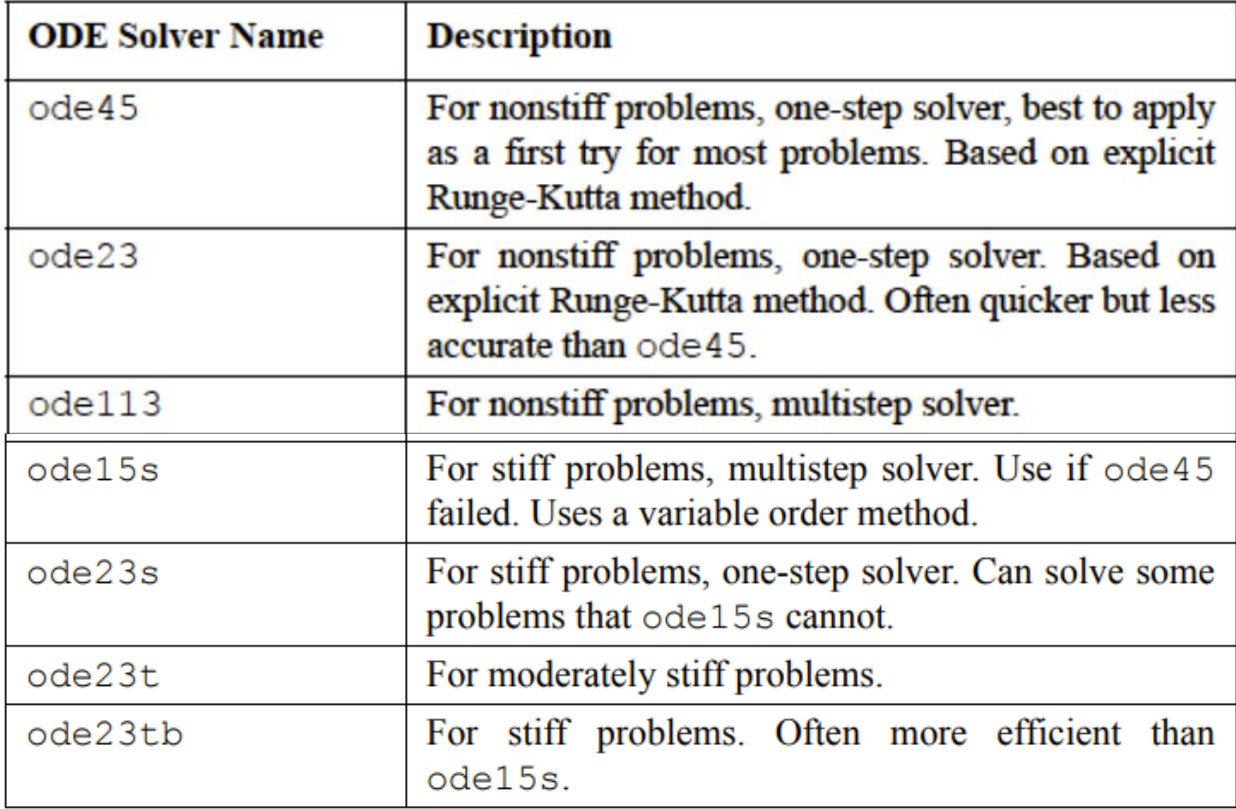

جامعة البصرة/ كلية العلوم/ قسم الفيزياء/ ح /460 د. مروة جواد

رابعا ODE : حل المعادلة التفاضلية

يتم الحل النهائي ل ODE بالنموذج التالي :

 $[t, y] = solver_name(ODEfun, tspan, y0)$ 

حيث ان:

 $\frac{dy}{dt}$  يمثل اسم الطريقة العددية من الجدول اعلاه مثل ode45 و **ODEfun** يمثل حساب  $_{att}$ كما في الخطوة الثانية اعلاه وذلك لاعطاء قيم y و t حيث يتم تعريف الدالة كدالة معرفة او دالة مجهولة.

**tspan** يمثل متجه يتم إنشائه للمتغير المستقل t وهي ضمن الفترة ≥ ≥ <sup>0</sup> ، و **0y** هي القيمة االبتدائية للمتغير التابع y. و **[y,t [**يمثل المخرجات )حل المعادلة التفاضلية( وتكون بهيئة متجه عمودي. كمثال نأخذ المثال السابق في الخطو تين او لاً و ثانياً

 $rac{dy}{dt} = \frac{t^3 - 2y}{t}$  for  $1 \le t \le 3$  with  $y = 4.2$  at  $t = 1$ .

function dydt=ODEexp1(t,y)  $dydt = (t^3 - 2*y)/t;$ 

>> [t y]=ode45(@ODEexp1, [1:0.5:3], 4.2) The initial value.  $t =$ 1.0000 The vector tspan. 1.5000 2.0000 The handle of the user-defined function ODEexp1. 2.5000 3.0000  $Y =$ 4.2000 2.4528 2.6000 3.7650 5.8444

ثم

وبالأمكان رسم مخرجات المثال السابق

```
>> [t y]=ode45(@ODEexp1, [1:0.01:3], 4.2);
```
 $\gg$  plot(t,y)

>> xlabel('t'), ylabel('y')

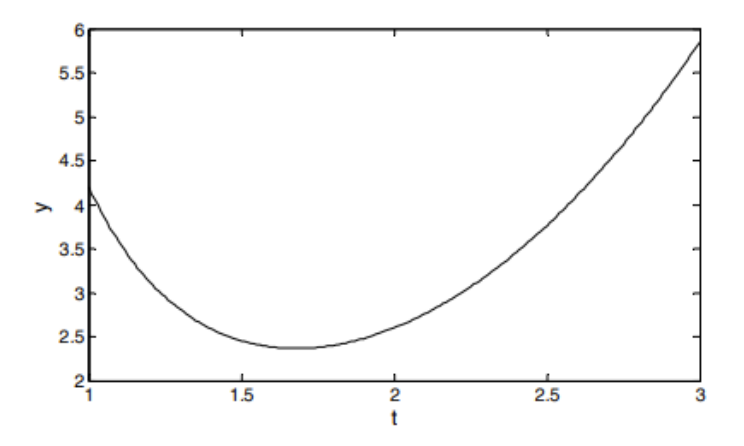

وتدعى هذه الطريقة عددياً ب Runge-Kutta method.